## **[Návod na změnové \(opravné\) a storno](http://cssz-test.baud.cz/NR/rdonlyres/2DC629D7-FE90-4832-AB34-7363F11834CB/0/Navod_na_zmenovy_nebo_stornoPVPOJ_1.pdf)** <sup>e</sup> **- Podání PVPOJ**

## **Návod na změnové (opravné) a storno** <sup>e</sup> **- Podání PVPOJ:**

- klikněte na "zobrazit další doplnění",
- vyberte typ opravný či storno,
- doplňte do pole "Corrld" číslo  $e$  Podání řádného formuláře, který jste již odeslali,
- formulář dále vyplňte obvyklým způsobem.

Upozornění: Pokud formulář obsahuje nedovolený znak "mezera" před nebo za větou v názvu ulice, na začátku nebo na konci jména, příjmení, telefonního čísla, PSČ, může být podání zamítnuto.

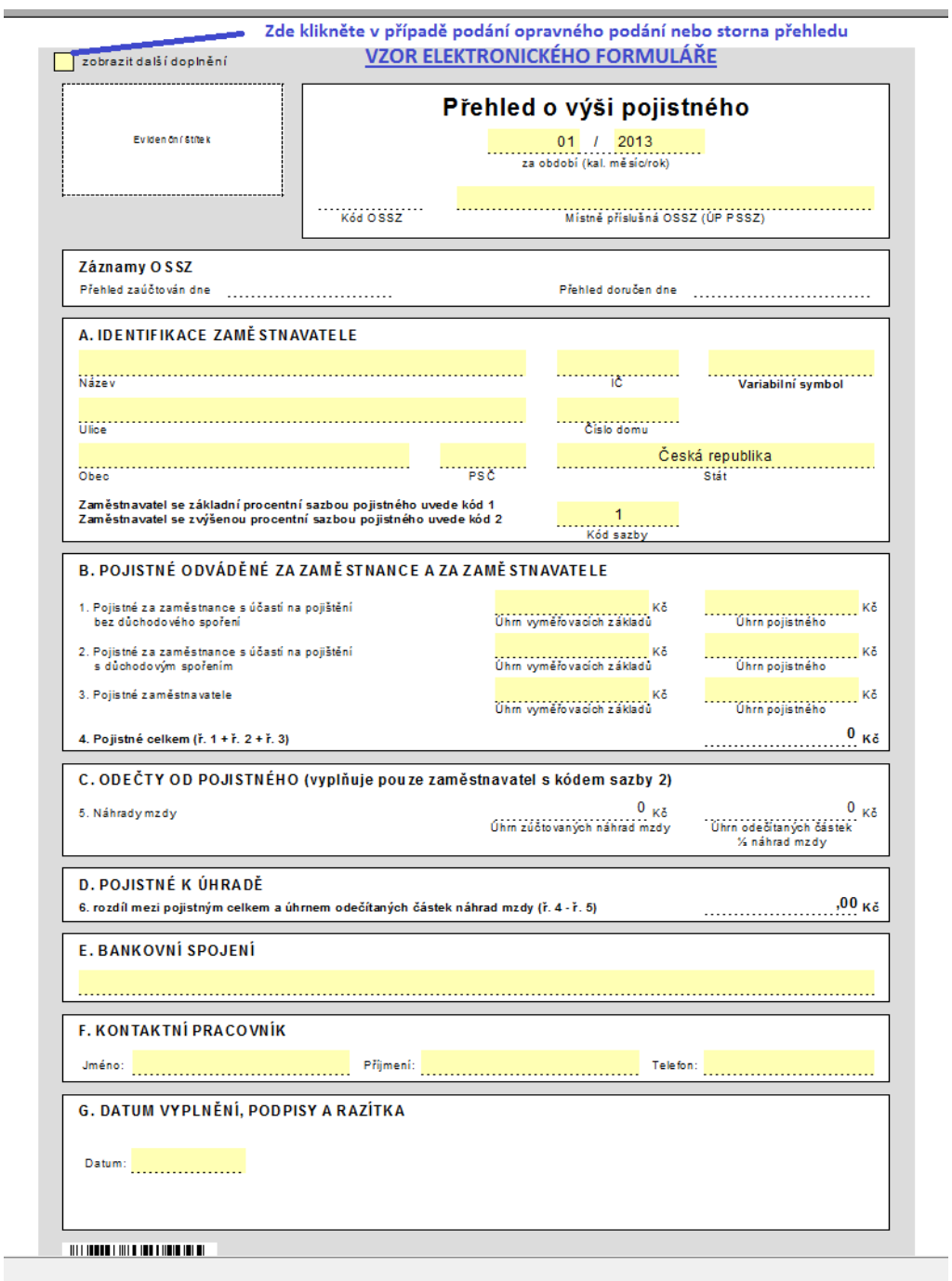